# $Einführung$  in das Textsatzsystem  $\rm \emph{L}TEX$

 $\operatorname{fix}$ Psychologen

Prof. Dr. Carolin Strobl Psychologische Methodenlehre

## HS 2012

## **Inhaltsverzeichnis**

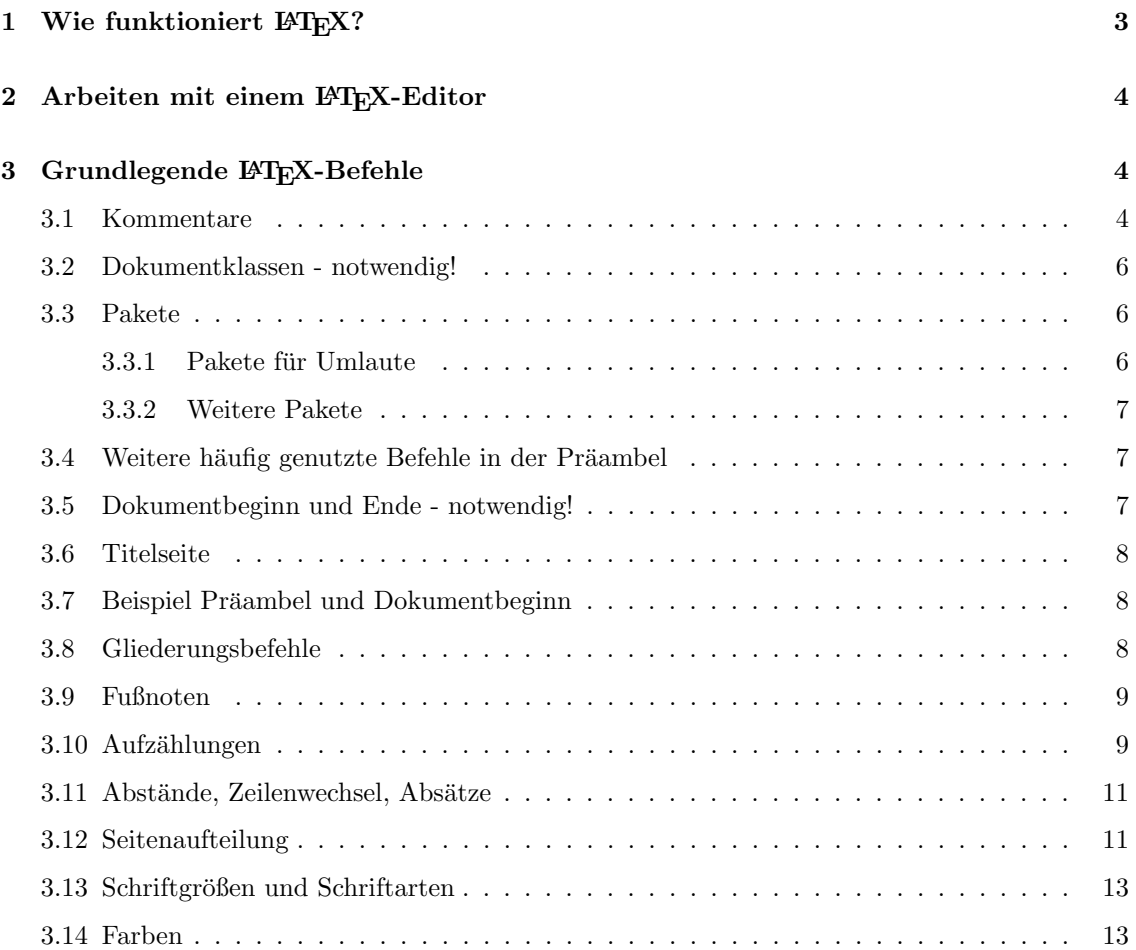

## $\begin{tabular}{l} \bf{E} \end{tabular} \begin{tabular}{l} \bf{E} \end{tabular} \begin{tabular}{l} \bf{E} \end{tabular} \end{tabular} \begin{tabular}{l} \bf{E} \end{tabular} \end{tabular} \begin{tabular}{l} \bf{E} \end{tabular} \end{tabular} \begin{tabular}{l} \bf{E} \end{tabular} \end{tabular} \begin{tabular}{l} \bf{E} \end{tabular} \end{tabular} \begin{tabular}{l} \bf{E} \end{tabular} \end{tabular} \begin{tabular}{l} \bf{E} \end{tabular} \end{tabular} \begin{tabular}{l$

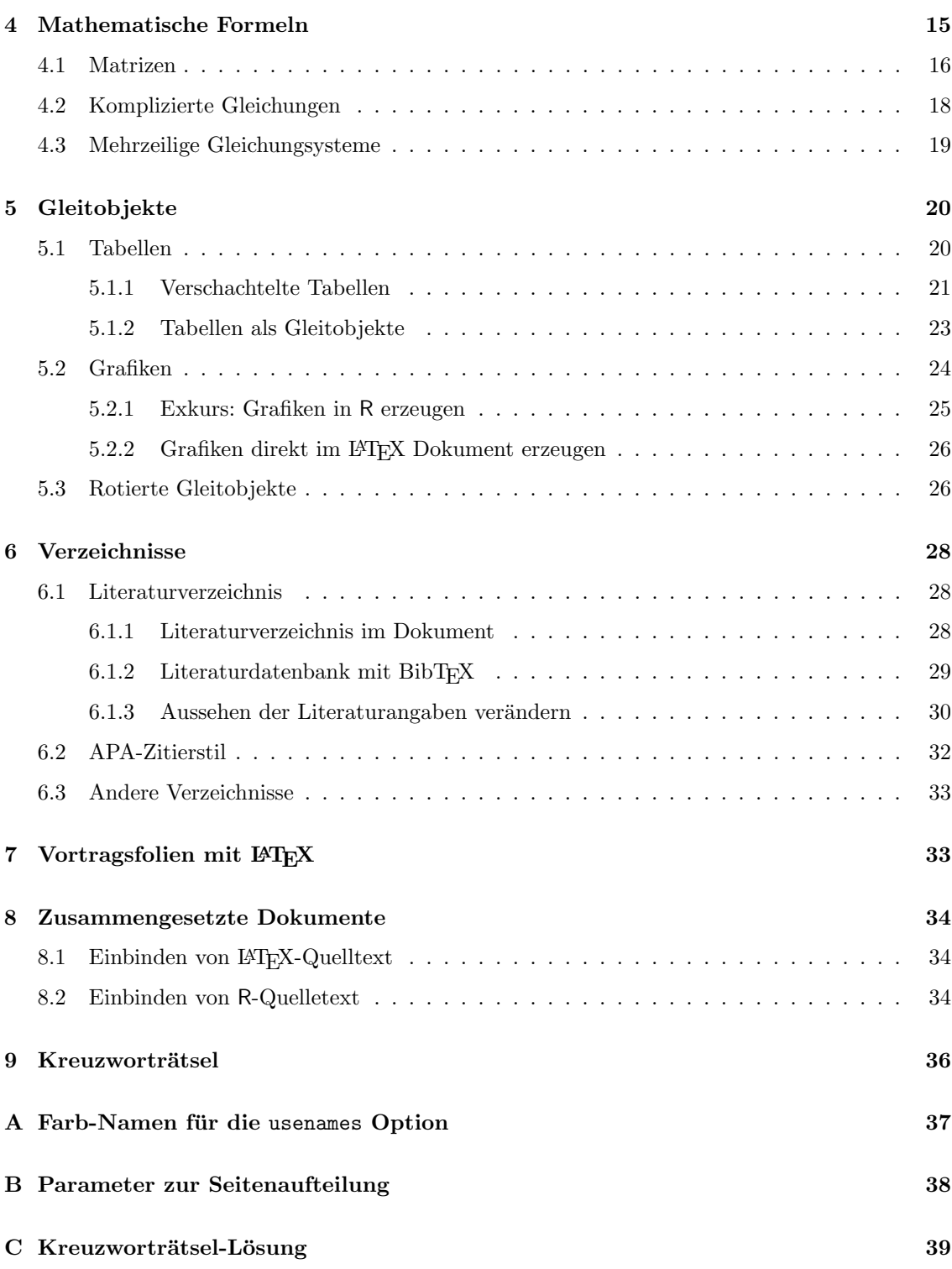

## **1** Wie funktioniert  $\text{MTEX?}$

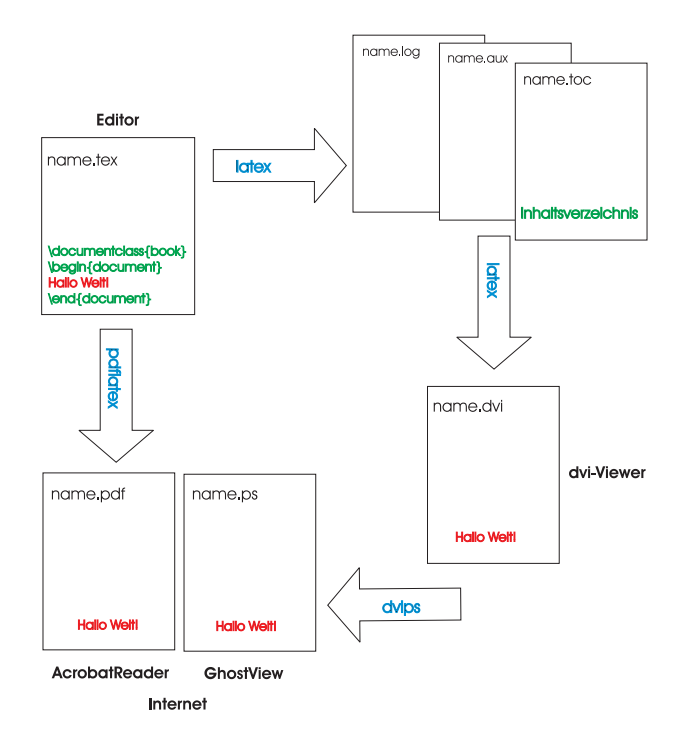

LATEX ist ein Textsatzsystem, mit dem man sehr einfach sehr sch¨one Dokumente erzeugen kann, wenn man ein bisschen übt und weiss, wo man weiter nachlesen kann...

Bei jedem LATEX Dokument kann man am Anfang festlegen, wie das fertige Dokument aussehen soll. Dazu muss man die entsprechende Befehls-Syntax kennen, die man zusätzlich zum Inhalt des Dokuments in die Quelltext-Datei schreibt. Wenn man dann das Programm LATEX aufruft, wird der Quelltext automatisch so gesetzt, dass das Dokument gut aussieht. Das passiert in folgenden Schritten:

- 1. Quelltext erzeugen (Datei name.tex)
- 2. Setzen mit LATEX (erzeugt eine dvi-Datei name.dvi, aus der man in einem weiteren Schritt eine ps- oder pdf-Datei erzeugen kann) oder (dieses Vorgehen wird empfohlen:) mit PDFL<sup>AT</sup>FX (erzeugt direkt eine pdf-Datei name.pdf) außerdem werden automatisch noch weitere Hilfsdateien erzeugt (name.log, name.aux etc.), die zusätzliche Informationen enthalten und die  $EFEX$  zum Setzen benötigt
- 3. fertiges Dokument ankucken
- 4. zum Verändern ggf. wieder den Quelltext bearbeiten

## 2 Arbeiten mit einem L<sup>A</sup>T<sub>F</sub>X-Editor

LATEX Dokumente k¨onnen in jedem beliebigen Editor oder Textverarbeitungsprogramm erstellt werden. Es gibt aber auch spezielle Editoren, die besondere Hilfestellung (Syntax-Highlighting, Vervollständigung von Befehlen, graphische Oberfläche mit Buttons zum Ausführen der Befehle etc.) bieten.

Ein plattformunabhängiger (d.h. für Windows, Unix und Mac geeigneter) Editor ist Texmaker. Vorgehen zum Erzeugen eines Dokuments:

- 1. neue Datei anlegen mit File-New oder Neue-Seite-Symbol
- 2. Quelltext mit LATEX-Befehls-Syntax schreiben
- 3. abspeichern mit der Dateiendung .tex
- 4. oben rechts PDFL<sup>AT</sup>EX auswählen und mit dem Pfeil links daneben aufrufen; pdf-Datei und Hilfsdateien werden erzeugt und landem im selben Ordner wie die tex-Datei
- 5. bei Fehlermeldungen (erscheinen in rot im log-Fenster): im Quelltext in der angegebenen Zeile (wird angezeigt wenn man die Fehlermeldung anklickt) nach dem Fehler suchen und verbessern
- 6. wieder PDFLATEX aufrufen
- 7. die pdf-Datei kann man mit dem eingebauten Viewer rechts oben oder unter Tools-View PDF (F7) (oder durch Doppelklick auf das Dateisymbol im Ordner z.B. mit dem AcrobatReader) öffnen (unter Windows kann die Anzeige aber vermutlich nicht bei geöffneten AcrobatReader aktualisiert werden).

Für einige der im Folgenden beschriebenen Inhalte ist es u.a. notwendig, den PDFL<sup>4</sup>T<sub>F</sub>X-Befehl mehrfach auszufuhren. Damit man das nicht immer durch merhfaches Anklicken machen muss, gibt ¨ es z.B. bei Texmaker die Möglichkeit, im Menü unter Options-Configure Texmaker eine Abfolge von Befehlen zusammenzustellen und als sog. Quick Build abzuspeichern. Ruft man danach Quick Build auf, werden alle Befehle automatisch ausgeführt.

## **3 Grundlegende LATEX-Befehle**

### **3.1 Kommentare**

Es kann nie schaden, in ein Dokument erklärende Kommentare einzufügen, damit man nach einer Woche immernoch weiß, was man mit diesem kryptischen Quelltext erzeugen wollte...

Die Kommentare werden von L<sup>A</sup>T<sub>E</sub>X beim Übersetzen enfach ignoriert. Jede Kommentarzeile wird folgendermaßen gekennzeichnet:

Das hier wird gezeigt. % Das hier nicht. Das hier wird wieder gezeigt.

Der Output sieht dann so aus:

Das hier wird gezeigt.

Das hier wird wieder gezeigt.

Um ganze Absätze auszukommentieren kann man auch folgende Befehle verwenden:

Das hier wird gezeigt.

#### \iffalse

```
Das hier nicht.
Das ist alles Kommentar.
\fi
```

```
Das hier wird wieder gezeigt.
```
oder die comment-Umgebung aus dem verbatim-Paket, das vor Beginn des Dokuments in der Präambel eingebunden werden muss (s.u.):

\usepackage{verbatim}

Das hier wird gezeigt.

\begin{comment} Das hier nicht. Das ist alles Kommentar. \end{comment}

Das hier wird wieder gezeigt.

Ergebnis: Das hier wird gezeigt. Das hier wird wieder gezeigt.

### **3.2 Dokumentklassen - notwendig!**

Zuerst muss man sich entscheiden, wie das fertige Dokument aussehen soll. Es stehen verschiedene Dokumentklassen zu Verfugung, z.B.: ¨

- article und report für Artikel
- book für Bücher
- thesis für Abschlussarbeiten
- slides, foils und beamer für Folien

Zusätzlich zur Dokumentklasse kann man (muss aber nicht) weitere Optionen wählen, z.B.:

- a4paper für das Papierformat
- oneside für einseitigen Druck (d.h. bei book z.B. auch einseitige Kopfzeilen)
- 10pt oder 12pt für die Schriftgröße

Ein kompletter Befehl sieht dann z.B. so aus:

\documentclass[a4paper,oneside,12pt]{book}

## **3.3 Pakete**

Zusätzlich zu des Standardfunktionen bietet L<sup>AT</sup>EX noch weitere Pakete, die man bei Bedarf, z.B. fur deutsche Umlaute, spezielle mathematische Symbole oder Grafik-Einbindung, verwenden kann. ¨ Die Pakete werden vor Dokumentbeginn in der sog. Präambel aufgerufen mit:

```
\usepackage{paketname}
```
#### **3.3.1 Pakete für Umlaute**

Mit dem veralteten Aufruf (vor Dokumentbeginn)

#### \usepackage{german}

ergeben die Kombinationen

"a, "o, "u, "s

die Umlaute ä, ö, ü, ß. (In älteren TEX Dokumenten und Büchern wird diese Schreibweise manchmal noch verwendet.) Inzwischen können Umlaute z.B. mit

\usepackage[german]{babel}

\usepackage[latin1]{inputenc}

aber auch direkt getippt werden.

Durch die Option german wird z.B. auch statt dem englischen *Contents* das Wort *Inhaltsverzeichnis* verwendet.

Neben latin1 gibt es noch andere sog. Encodings (z.B. utf8, das standardmäßig von vielen Unix-Betriebssystemen verwendet wird).

### **3.3.2 Weitere Pakete**

Weitere häufig genutzte Pakete sind z.B.:

- xcolor für Farben
- *•* **graphicx** zum Einfugen von Grafiken ¨
- **amsmath** für bestimmte mathematische Symbole

Diese und unzählige weitere Pakete stehen kostenlos zum Download zur Verfügung unter:

```
http://www.ctan.org/
```
Alle Pakete, die man in einem Dokument verwenden will, mussen aber jedes mal vor dem Doku- ¨ mentbeginn in der sog. Präambel durch den Befehl usepackage geladen werden (Beispiel s.u.)!

### 3.4 Weitere häufig genutzte Befehle in der Präambel

Um zu Verhindern, daß LATEX (wie im Buchdruck ublich) bei jedem neuen Absatz den Text etwas ¨ einrückt, kann man den Befehl

```
\setlength{\parindent}{0pt}
```
verwenden; für einen größeren Zeilenabstand z.B.:

```
\renewcommand{\baselinestretch}{1.5}
```
## **3.5 Dokumentbeginn und Ende - notwendig!**

Das eigentliche Dokument beginnt mit dem Befehl

\begin{document}

und endet mit dem Befehl

\end{document}.

Wenn man den abschließenden Befehl (oder z.B. eine Klammer) vergißt, passiert Schreckliches! Clevere LATEXEditoren wie Texmaker schlagen aber automatisch den passenden end Befehl vor.

### **3.6 Titelseite**

Um eine Titelseite mit automatischer Hervorhebung von Titel und Autor (zentriert und größer gesetzt) zu erzeugen, werden üblicherweise in der Präambel die Befehle

\title{Ein iteressanter Aufsatz} \author{Ein begnadeter Schriftsteller} \date{1. April, 2004}

festgelegt, und direkt nach Dokumentbeginn wird mit maketitle die Titelseite ausgegeben (bei book und report auf einer extra Seite, bei article fortlaufend).

Wird kein Datum eingegeben, wird meist das aktuelle Datum verwendet; möchte man kein Datum angeben, lässtt man im date-Befehl ein Leerzeichen zwischen den geschweiften Klammern.

## **3.7 Beispiel Pr¨aambel und Dokumentbeginn**

\documentclass[oneside]{article}

```
\usepackage{a4wide}
\usepackage[german]{babel}
\usepackage[latin1]{inputenc}
\usepackage{verbatim}
\usepackage{graphicx}
```
\renewcommand{\baselinestretch}{1.5}

\title{Einführung in das Textsatzsystem \LaTeX \\für Psychologen} \date{HS 2012} \author{Prof. Dr. Carolin Strobl\\Psychologische Methodenlehre}

```
\begin{document}
\maketitle
```
...

#### **3.8 Gliederungsbefehle**

Zur Gliederung kann man in das Dokument verschiedene Überschriften und Unter-Überschriften einbauen:

\section{Text als Utberschrift}

Zur Verfügung stehen section, subsection, subsubsection etc. und in den Dokumentklassen book und report zusätzlich chapter. (Bei der Dokumentklasse book werden außerdem automatisch die Kapitelüberschriften oben auf jeder Seite angezeigt - sehr ästhetisch!) Die Überschriften müssen nur im fließenden Text eingesetzt werden, L<sup>A</sup>T<sub>E</sub>X übernimmt sie dann

automatisch in das Inhaltverzeichnis, das mit dem Befehl

#### \tableofcontents

am Anfang des Dokuments ausgegeben wird.

Bei Verzeichnissen, wie z.B. auch beim Inhaltverzeichnis, werden Referenzen und Seitenzahlen beim ersten Durchlauf von LATEX gesammelt und erst beim zweiten Durchlauf ins Verzeichnis übernommen. Deshalb sind, bis alle Einträge bzw. Änderungen sichtbar sind, mehrere Durchläufe von LATEX oder PDFLATEX nötig. Im Texmaker besteht aber wie oben beschrieben die Möglichkeit, eine ganze Serie von Befehlen unter Quick Build abzuspeichern.

## **3.9 Fußnoten**

Fußnoten kann man in den fließenden Text mit dem Befehl footnote einfugen. Sie werden von ¨ LATEX automatisch durchnumeriert.

Der Befehl wird so eingesetzt:

Gleich kommt eine Fußnote\footnote{Dieser Text erscheint als Fußnote unten auf der Seite!}.

und hat folgende Wirkung (siehe auch unten):

Gleich kommt eine Fußnote<sup>1</sup>.

#### **3.10 Aufz¨ahlungen**

LATEX kann einfache und numerierte Listen erzeugen:

\begin{itemize}

\item AAAAA

\item BBBBB

\item CCCCC

\end{itemize}

- *•* AAAAA
- *•* BBBBB

<sup>1</sup>Dieser Text erscheint als Fußnote unten auf der Seite!

 $\begin{minipage}{0.9\linewidth} \textbf{EINFÜHRUNG IN} & \begin{tabular}{|c|c|c|} \hline \textbf{EINFÜHRUNG} & \textbf{IN} & \textbf{L2} & \textbf{M1} \\ \hline \end{tabular} \end{minipage}$ 

*•* CCCCC

```
\begin{enumerate}
```
\item AAAAA

\item BBBBB

\item CCCCC

\end{enumerate}

1. AAAAA

2. BBBBB

3. CCCCC

Die Aufzählungssymbole können auch selbst festgelegt werden:

\begin{itemize}

\item[a)] AAAAA

\item[b)] BBBBB

\item[c)] CCCCC

\end{itemize}

a) AAAAA

b) BBBBB

c) CCCCC

oder automatisch mit dem enumerate Paket:

\begin{enumerate}[a)]

\item AAAAA

\item BBBBB

\item CCCCC

\end{enumerate}

a) AAAAA

b) BBBBB

c) CCCCC

### 3.11 Abstände, Zeilenwechsel, Absätze

LATEX ignoriert von Hand getippte Abst¨ande und Zeilenwechsel, z.B. wird aus

Das sind Leerzeichen und das ist ein Zeilenwechsel der ignoriert wird. Erst eine Leerzeile

führt zu einem Absatz mit Zeilenwechsel.

Das sind Leerzeichen und das ist ein Zeilenwechsel der ignoriert wird. Erst eine Leerzeile führt zu einem Absatz mit Zeilenwechsel.

Deshalb gibt es entsprechende LATEX Befehle:

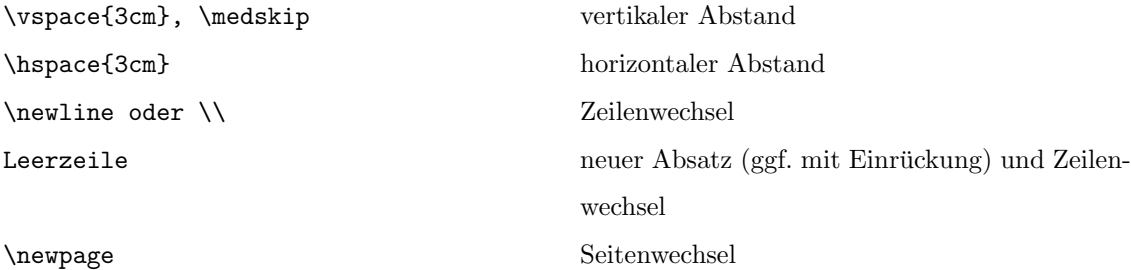

In der Mathmatik-Umgebung gibt es noch besondere Abstands-Befehle (s.u.)!

### **3.12 Seitenaufteilung**

Soll der Text in mehreren Spalten, wie bei einem Zeitungsartikel, ausgegeben werden, verwendet man den Befehl multicols. Dazu muss auch das Paket multicol geladen werden, also vor Dokumentbeginn:

```
\usepackage{multicol}
```
und dann

```
\begin{multicols}{2}
links\\ links\\ links\\
```

```
rechts\\ rechts\\ rechts\\
\end{multicols}
```
ergibt zweispaltigen Druck:

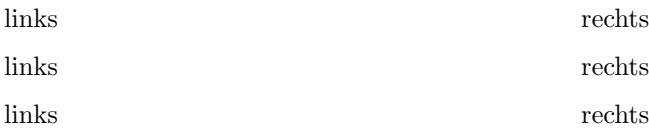

Die Parameter für die Seiteneinteilung lassen sich festlegen, z.B. die Breite:

```
\setlength{\textwidth}{10cm}
```
oder vom Ausgangswert ausgehend verändern:

```
\addtolength{\textwidth}{10cm}
```
bzw.

```
\addtolength{\textwidth}{-4cm}
```
(Im Anhang zu diesem Skript sind alle Parameter fur die Seiteneinteilung dargestellt.) ¨

Das Paket a4wide erzeugt automatisch einen breiteren Textsatz.

Das geometry-Paket bietet eine noch flexiblere Seiteneinteilung.

Noch mehr Möglichkeiten zur kreativen Seitenaufteilung bieten Boxen (s.u.) und die minipage-Umgebung:

```
\begin{center}
\framebox{
\begin{minipage}[t]{7cm}
der Inhalt der mini\-page wird auf eine kleinere Seite geschrieben
und entsprechend umgebrochen
\end{minipage}
}
```
\end{center}

der Inhalt der minipage wird auf eine kleinere Seite geschrieben und entsprechend umgebrochen

### **3.13 Schriftgr¨oßen und Schriftarten**

LATEX wählt als Voreinstellung (außer in der Dokumentklasse slides) eine Serifenschrift der Größe 10pt. (Die Voreinstellung der Größe haben wir oben schonmal als Option der Dokumentklasse von 10pt auf 12pt verändert.)

Alle eigenen Anderungen der Schrift im Dokument beziehen sich auf diese Voreinstellung, z.B. ¨ werden Größenangaben relativ zur Voreinstellung benannt:

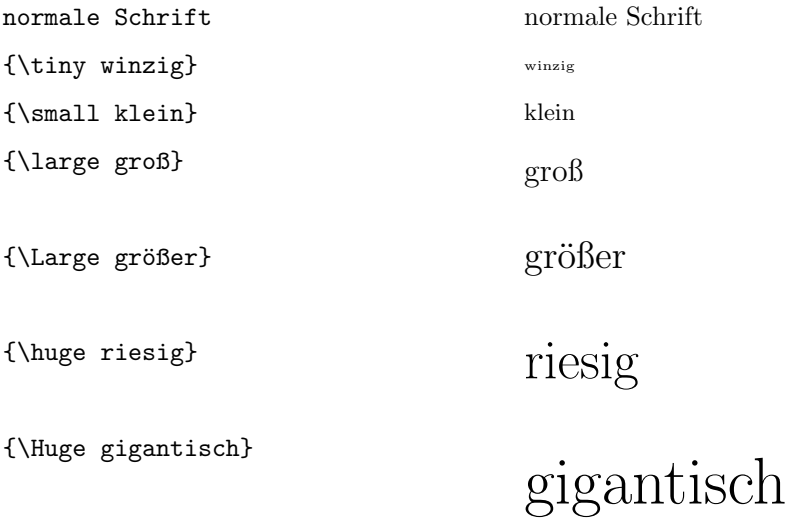

Dabei dienen die Befehle als Schalter zum umschalten in eine andere Schriftgröße, und wirken auf den durch geschweifte Klammern begrenzten Text.

Auch die Schriftart lässtt sich im Dokument verändern:

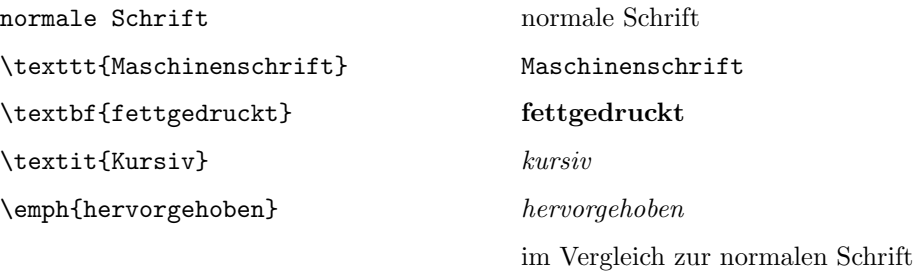

\textit{Wenn die normale Schrift kursiv ist, wird \emph{andersrum hervorgehoben}!}

*Wenn die normale Schrift kursiv ist, wird* andersrum hervorgehoben*!*

## **3.14 Farben**

Wenn man das Paket color oder besser das neuere Paket xcolor verwendet, kann man Text farbig schreiben mit:

#### Text in \textcolor{blue}{blau} und schwarz

Text in blau und schwarz

oder farbig hinterlegen mit:

Text vor \colorbox{yellow}{gelb} und weiß

Text vor **gelb** und weiß

oder farbig hinterlegen mit Rand:

Text vor \fcolorbox{red}{yellow}{gelb mit rotem Rand} und weiß

Text vor gelb mit rotem Rand und weiß

Wenn man das xcolor Paket mit der Option usenames, dvipsnames verwendet, können auch vordefinierte Farben, wie z.B.

\textcolor{BrickRed}{Ziegelrot} und \textcolor{CornflowerBlue}{Kornblumenblau}

#### Ziegelrot und Kornblumenblau

verwendet werden (vgl. Anhang oder z.B. http://en.wikibooks.org/wiki/LaTeX/Colors#Predefined\_ colors).

Außerdem kann man auch Farben selbst definieren mit:

#### \definecolor{Name der neuen Farbe}{rgb}{1,1,0}

Farben werden so mit additiver Farbmischung im RGB-System (rot, grün, blau) erzeugt, d.h. als ob man buntes Licht übereinander projeziert:

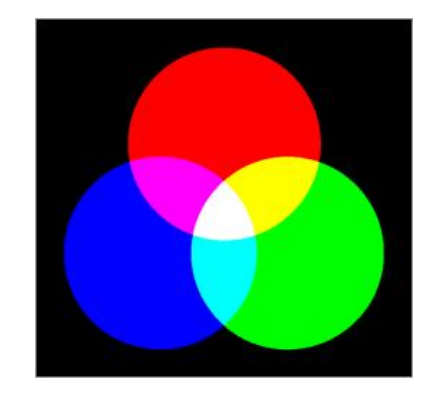

Setzt man alle Regler der neuen Farbe auf 0 (niedrigster Wert)

erhält man schwarz; setzt man alle auf 1 (höchster Wert) erhält man weiß. Dazwischen sind der Kreativität keine Grenzen gestetzt. Die neuen Farben können später einfach mit ihren Namen verwendet werden, z.B.

\definecolor{meineFarbe}{rgb}{0.6,1,0.7} \colorbox{meineFarbe}{Hintergrund in meiner Farbe.}

Hintergrund in meiner Farbe.

## **4 Mathematische Formeln**

Mit LAT<sub>E</sub>X kann man besonders schöne Formeln schreiben. Zur Verfügung stehen alle möglichen Sonderzeichen, die allerdings nur in der Mathmatik-Umgebung funktionieren:

\begin{displaymath}

...hier können Formeln stehen...

\end{displaymath}

Dazu äquivalent ist die Abkürzung

#### \$\$

...hier können Formeln stehen...

#### \$\$

Sollen die Formeln Durchnumeriert werden verwendet man:

\begin{equation}

...hier können numerierte Formeln stehen...

```
\end{equation}
```
Wenn man im fließenden Text mathematische Symbole verwenden will, müssen sie von Dollarzeichen umschlossen sein, z.B. wird aus

...das \$\alpha\$-Männchen pirschte sich langsam an...

...das  $\alpha$ -Männchen pirschte sich langsam an!

Exponenten und Indizes werden folgendermaßen angeh¨angt (wenn sie mehrere Zeichen umfassen sollen unbedingt in geschweiften Klammern!):

#### $X^2$ , X<sub>-</sub>2 \; und \; X<sub>-</sub>{1-\alpha}\$

ergeben  $X^2$ ,  $X_2$  *und*  $X_{1-\alpha}$ .

Abstände müssen in der Mathematik-Umgebung gekennzeichnet werden durch:

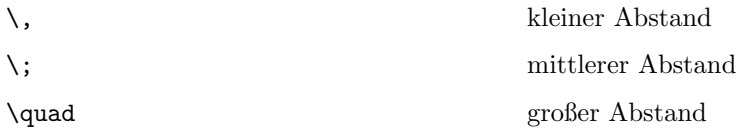

Wichtige mathematische Symbole:

 $(+, -, = , <, >, ($  und  $)$  tippt man normal auf der Tastatur)

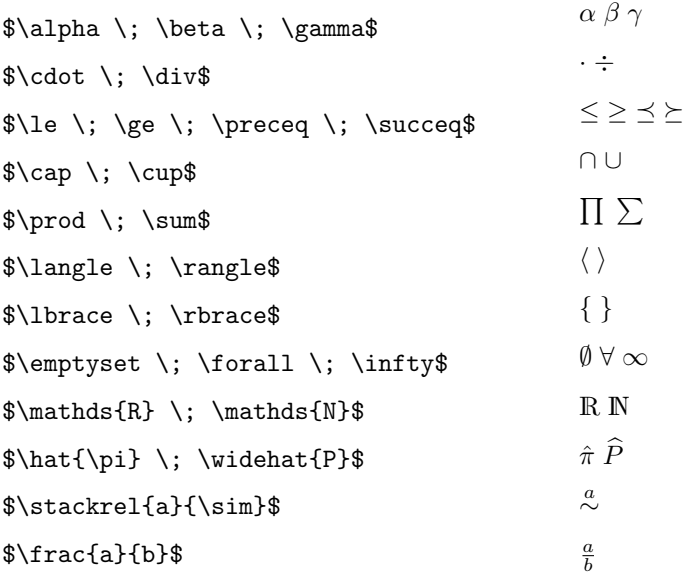

Für  $R$  und  $N$  braucht man das Paket dsfont.

Werden Zähler und Nenner eines Bruches (z.B. bei verschachtelten Brüchen) so klein, dass man sie mit frac nicht mehr lesen kann, kann man dfrac aus dem Paket amsmath verwenden (nicht vergessen: dazu muß das Paket in der Präambel geladen werden).

Um z.B. ein fett gedrucktes *α* zu erzeugen, braucht man auch das Paket amsmath und den Befehl:

\$\boldsymbol{\alpha}\$

### **4.1 Matrizen**

Matrizen lassen sich mit LATEX sehr ubersichtlich schreiben - solange man selbst im Quelltext den ¨ Überblick behält...

Eine Matrix ist ein Feld mit einer bestimmten Anzahl Zeilen und Spalten. Im Quelltext mussen ¨ wir festlegen:

- 1. ob das Feld mit Klammern o.ä. begrenzt werden soll
- 2. wie viele Spalten es haben soll
- 3. wie viele Zeilen es haben soll

Das Grundgerüst einer Matrix sieht so aus:

```
\begin{displaymath}
Begrenzung links
    \begin{array}{Anzahl der Spalten festlegen}
        Zeile 1
        Zeile 2
        Zeile 3
    \end{array}
Begrenzung rechts
\end{displaymath}
```
Als Begrenzung w¨ahlt man bei Matrizen Klammern, bei Determinanten Striche. Sie werden gesetzt mit den Befehlen

\left( und \right)

bzw.

```
\left| und \right|
```
Die Anzahl der Spalten wird festgelegt, indem man für jede Spalte einen der Buchstaben c, r, oder l einsetzt, und zwar:

```
c (für zentrierte Einträge)
```
 $\mathbf r$  (für rechtsbündige)

1 (für linksbündige)

Also z.B. für drei Spalten mit zentrierten Einträgen:

```
\begin{array}{ccc}
```
Die Zeilen werden jetzt in die array-Umgebung eingesetzt. Dabei ist wichtig, dass die Anzahl der Einträge mit der festgelegten Anzahl der Spalten übereinstimmt. Die Einträge werden durch & als Trennzeichen getrennt; nach jeder Zeile muss der Zeilenumbruch durch *\\* gekennzeichnet werden, z.B.:

## A & B & C \\

Also nochmal im Ganzen:

```
\begin{displaymath}
\left|
```
\begin{array}{cccc} A & B & C & D \\ E & F & G & H \\ I & J & K & L \\ \end{array} \right| \end{displaymath}

ergibt:

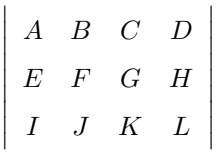

### **4.2 Komplizierte Gleichungen**

Was wir gerade uber Matrizen gelernt haben, kann man sich auch zunutze machen, um z.B. ¨ Gleichungen mit Fallunterscheidungen zu schreiben.

Diese frei erfundene Gleichung

$$
f(z) = \begin{cases} c_0 + c_1(z-a) + c_2(z-a)^2 + c_n(z-a)^n \\ c_2(z-a)^2 + c_n(z-a)^n \\ c_n(z-a)^n \end{cases}
$$

enthält nämlich auch ein array:

```
\begin{displaymath}
    f(z) = \left\{\text{left}\right\}\begin{array}{r}
         c_0 + c_1(z-a) + c_2(z-a)^2 + c_n(z-a)^n \\
         c_{-1}(z-a)^{-1} + c_{-2}(z-a)^{-2} \\
         c_{-}(-n)(z-a)^{-}(-n)\end{array}
    \right.
\end{displaymath}
```
 $\overline{a}$ 

Es hat eine Spalte mit rechtsbündigen Einträgen. Links wird es durch eine geschweifte Klammer begrenzt (deren Symbol erst mit *\* entwertet werden muss, weil es normalerweise für Befehle reserviert ist). Rechts soll es gar nicht begrenzt werden; damit die Umgebung abgeschlossen ist, wird sie mit einem Punkt beendet, der aber nicht im Output erscheint.

## **4.3 Mehrzeilige Gleichungsysteme**

Gleichungssysteme, bei denen z.B. das Gleichheitszeichen immer ubereinander stehen soll, werden ¨ als eqnarray geschrieben. dabei werden die selben Trennzeichen verwendet wie bei einem array.

```
\begin{eqnarray}
```

```
y&=&ax^2+bx+c\\
&=&az^3+\gamma
```
\end{eqnarray}

$$
y = ax^2 + bx + c \tag{1}
$$

$$
= az^3 + \gamma \tag{2}
$$

Die Aufteilung entspricht dabei einem array mit der Spalten-Einteilung *{*rcl*}*. Sollen einzelne Zeilen nicht numeriert werden, verwendet man den nonumber-Befehl vor dem Zeilenende, um die Numerierung zu unterdrücken.

```
\begin{eqnarray}
```

```
y&=&ax^2+bx+c \nonumber\\
&=&az^3+\gamma
```
\end{eqnarray}

$$
y = ax2 + bx + c
$$
  

$$
= az3 + \gamma
$$
 (3)

Um die Numerierung zu ändern, kann auf den Zählerstand zugegriffen werden:

```
\setcounter{equation}{0}
```

```
\begin{eqnarray}
   y&=&ax^2+bx+c \nonumber\\
    &=&az^3+\gamma
```
\end{eqnarray}

$$
y = ax2 + bx + c
$$
  

$$
= az3 + \gamma
$$
 (1)

Soll die Numerierung ganz weggelassen werden, verwendet man den Befehl eqnarray\*.

## **5 Gleitobjekte**

Gleitobjekte werden in den laufenden Quelltext geschrieben, aber von LATEX so positioniert, dass die Seitenaufteilung des Dokumentes optimal ist. Tabellen und Grafiken können als Gleitobjekte eingebunden werden.

## **5.1 Tabellen**

Hier wird zunächst erklärt, wie Tabellen erzeugt werden, so dass sie an der Stelle im Text erscheinen, an der sie stehen; danach wird gezeigt, wie sie als Gleitobjekte eingebunden werden. Tabellen werden ähnlich wie mathematische Arrays erzeugt:

```
\begin{tabular}{Anzahl der Spalten festlegen}
    Zeile 1
    Zeile 2
    Zeile 3
```
\end{tabular}

Jede Spalte wird wieder durch einen der Buchstaben c, l r festgelegt (siehe oben). Zwischen den Spalten k¨onnen eine oder zwei vertikale Linien gesetzt werden, durch *|* und *||*, z.B.:

```
\begin{tabular}{|c|c|c||r|}
```
Die Zeileneinträge werden wieder durch & getrennt; jede Zeile wird mit dem Zeilenumbruch abgeschlossen. Am oberen und unteren Rand der Tabelle und nach jeder Zeile können horizontale Linien gezogen werden, mit dem Befehl:

\hline

Beispiel:

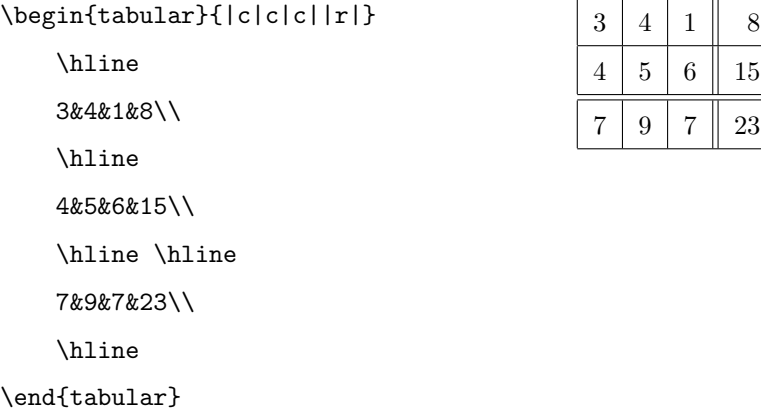

Für längeren Text gibt es auch die Möglichkeit, eine Spalte mit fester Breite zu verwenden, in der der Text automatisch umgebrochen wird:

```
\begin{tabular}{|l|p{6cm}|}
```

```
\hline
Stufe 1 & In Stufe 1 werden die Grundlagen gelegt.\\
\hline
Stufe 2 & In Stufe 2 werden aufbauend auf den Grundlagen
          die genauen Abläufe spezifiziert.\\
```

```
\hline
```
\end{tabular}

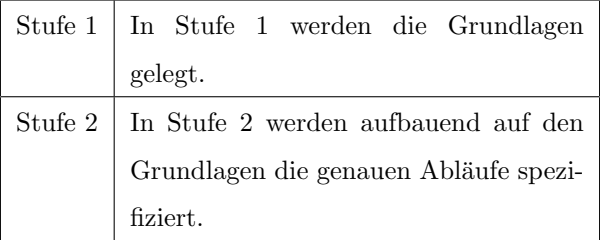

#### **5.1.1 Verschachtelte Tabellen**

Soll ein Eintrag, z.B. eine Überschrift, mehrere Zeilen überspannen, nimmt man:

```
\multicolumn{Anzahl Spalten}{Aussehen}{Inhalt}
```
also z.B.:

```
\begin{tabular}{c|c|c|c}
   A&B&\mu1ticolumn{2}{c}{C}\\\\hline
    1&2&3&4\\
```
\hline 5&6&7&8\\ \end{tabular}

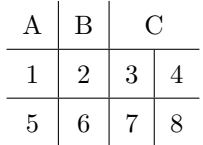

Horizontale Linien, die nicht über die gesamte Breite der Tabelle gehen, werden mit cline erzeugt:

```
\begin{tabular}{c|c|c|c}
    A&B&\multicolumn{2}{c}{C}\\
   \cline{3-4}
   1&2&3&4\\
   \hline
   5&6&7&8\\
\end{tabular}
```
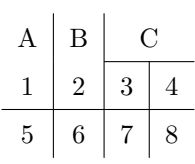

Soll ein Eintrag, z.B. eine seitliche Uberschrift, mittig zwischen zwei Zeilen gesetzt werden, wird ¨ er aus der unteren Zeile nach ober gerückt:

```
\begin{tabular}{c|cc|cc}
```

```
&A&B&\multicolumn{2}{c}{C}\\
```
\hline

```
&1&2&3&4\\
```

```
\raisebox{1.5ex}[-1.5ex]{D}&5&6&7&8\\
```
\end{tabular}

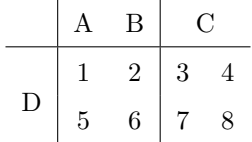

Weitere gute Beispiele für komplexe Tabellen siehe: http://en.wikibooks.org/wiki/LaTeX/ Tables

#### **5.1.2 Tabellen als Gleitobjekte**

Tabellen können mit L<sup>A</sup>TEX folgendermaßen als Gleitobjekte eingesetzt werden: Tabellen werden durch die table-Umgebung zu Gleitobjekten:

#### \begin{table}[Positionierungs-Vorschläge]

hier steht die Tabelle

\end{table}

Man kann bei Gleitobjekten Positionierungs-Vorschläge angeben, die eingehalten werden, wenn dadurch keine Probleme beim Seitenumbruch entstehen:

h (here - möglichst hier ausgeben)

t (top - auf der nächstmöglichen Seite oben)

b (bottom - auf der nächstmöglichen Seite unten)

p (page - alle auf einer extra Seite ausgeben).

Mit dem Befehl caption kann eine Tabellenüber- oder -unterschrift gewählt werden. Durch ein Label kann auf die Tabelle im text und in einem Verzeichnis Bezug genommen werden.

```
\begin{table}[h]
\centering
\caption{\label{ersteTab} Tabelle Nr. 1}
    \begin{tabular}{|c|}
        \hline
        mal sehen, wo Tabelle 1 landet ...\\
        \hline
    \end{tabular}
\end{table}
```
Tabelle 1: Tabelle Nr. 1

mal sehen, wo Tabelle 1 landet ...

... und wo Tabelle 2 landet

Tabelle 2: Tabelle Nr. 2

```
\begin{table}[t]
\centering
    \begin{tabular}{|c|}
        \hline
        ... und wo Tabelle 2 landet \\
        \hline
    \end{tabular}
\caption{\label{zweiteTab} Tabelle Nr. 2}
\end{table}
```
Im Text kann auf die Tabellen Nummer \ref{ersteTab} und \ref{zweiteTab} Bezug genommen werden.

Im Text kann auf die Tabellen Nummer 1 und 2 Bezug genommen werden. Auch hier kann der Zähler z.B. mit

```
\setcounter{table}{42}
```
verändert werden.

## **5.2 Grafiken**

Auch Grafiken können als Gleitobjekte eingefügt werden. Um sie in einer dvi- oder ps-Datei zu verwenden, müssen sie im Format .eps vorliegen, für eine pdf-Datei im Format .pdf oder auch .jpg, wenn man zum setzen den Befehl PDFLATEX verwendet.

Bei Programmen zum einscannen oder bearbeiten von Bildern kann man viele Dateiformate zum abspeichern ausw¨ahlen, oder in sie exportieren (die Erzeugung von Grafiken in R wird unten kurz exemplarisch behandelt). Die Bild-Datei muss beim Setzen im selben Verzeichnis liegen wie der Quelltext, ansonsten muss man den Datei-Pfad mit angeben!

Um Grafiken einbinden zu können braucht das Paket graphicx.

In der figure-Umgebung gelten die selben Positionierungs-Vorschläge wie in der table-Umgebung (siehe oben). Die Bild-Datei wird mit includegraphics eingefügt; dabei kann man auch die gewünschte Breite des Bildes, und damit die Gesamtgröße, bestimmen.

Auch Bildunterschriften können wider mit caption und einem Label eingefügt werden.

Sinnvolle Angewohnheit: nur der Name der Bild-Datei angeben, nicht die Datei-Endung, damit man aus dem Quelltext sowohl .ps als auch .pdf Dateien erzeugen kann (z.B.: die Bild-Datei liegt als bild.eps und als bild.pdf vor - im Quelltext wird sie als bild eingesetzt):

```
\begin{figure}[h]
```
\centering

```
\includegraphics[width=2.5cm]{bild}
\caption{\label{Bild1} Bild Nr. 1}
```
\end{figure}

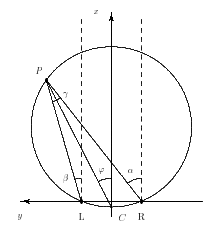

Abbildung 1: Bild Nr. 1

Im Text kann auf Bild \ref{Bild1} Bezug genommen werden.

Im Text kann auf Bild 1 Bezug genommen werden.

#### 5.2.1 Exkurs: Grafiken in R erzeugen

Im Statistik-Paket R können dort erzeugte Diagramme und Plots einfach z.B. in eine pdf-Datei geschrieben, und dann in IATEX eingebunden werden.

Eine neue pdf-Datei wird zur Ausgabe geöffnet mit:

#### pdf("name.pdf")

Dann werden mit R Befehlen Grafiken erzeugt.

Abschließend wird die Datei (als sog. device für die Ausgabe) wieder geschlossen mit:

 $dev.$ off $()$ 

Beispiel:

>daten <- read.table("daten.txt",header=T) >daten x y 1 2 5 2 3 8 3 1 4 >pdf("streudiagramm.pdf") >plot(x,y) >dev.off()

### **5.2.2 Grafiken direkt im LATEX Dokument erzeugen**

Innerhalb eines LATEXDokuments kann man mit PicTEX einfache Zeichnungen oder mit dem umfangreicheren TikZ auch komplexe Schaubilder (sowie z.B. den Text uberlagernde Pfeile und Um- ¨ rahmungen) einfügen. Beispiele siehe: http://www.texample.net/tikz/examples/all/

## **5.3 Rotierte Gleitobjekte**

Wenn z.B. eine Tabelle zu breit fur die Seite ist, kann man sie (mitsamt der Tabellenunterschrift) ¨ drehen. Dafür stehen mit dem Paket rotating die folgenden Befehle zur Verfügung, z.B. um die gesamte Tabelle um 90*◦* im Uhrzeigersinn zu drehen:

```
\begin{sidewaystable}
\centering
    \begin{tabular}{...}
       ...
    \end{tabular}
    \caption{\label{dritteTab} Tabelle Nr. 3}
\end{sidewaystable}
```
Entsprechend gibt es auch den Befehl sidewaysfigure, und die Umgebungen sideways, die alle eingeschlossenen Elemente um 90*◦* im Uhrzeigersinn dreht, und rotate, bei der man den Rotationswinkel selbst mit angeben kann:

\begin{rotate}{40} das wird rotiert lend{rotate}

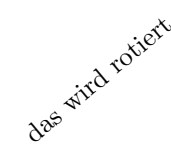

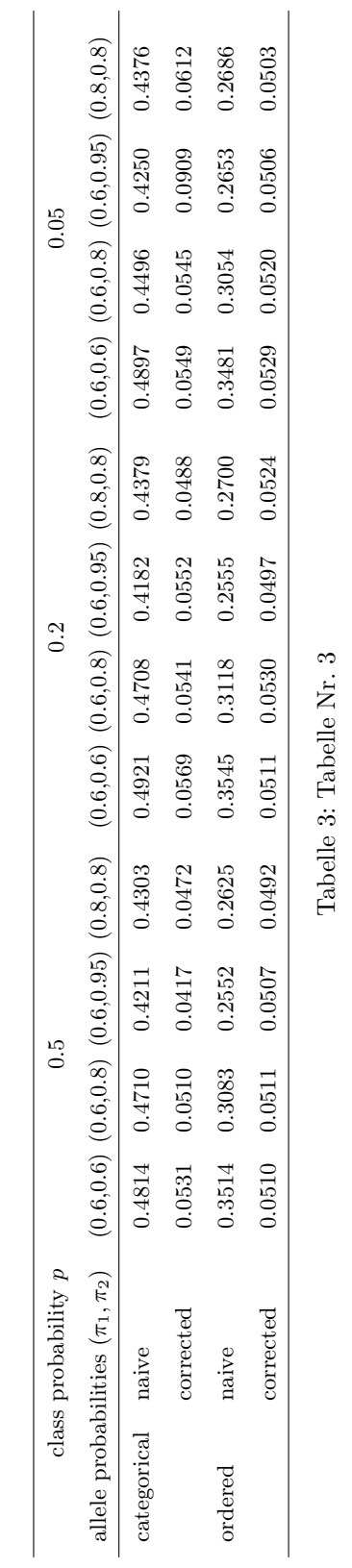

## **6 Verzeichnisse**

Bei Verzeichnissen, wie z.B. auch beim Inhaltverzeichnis, werden Referenzen und Seitenzahlen von LATEX gesammelt und erst beim zweiten Durchlauf des Programms ins Verzeichnis ubernommen ¨ (z.B. beim Texmaker kann man sich aber wie oben beschrieben eine Abfolge von Befehlen zusammenstellen und als Quick Build abspeichern).

#### **6.1 Literaturverzeichnis**

Hier werden zunächst die technischen Prinzipien zum Einbinden von Referenzen besprochen; weiter unten werden verschiedene Zitierstile zur optischen Verschönerung der Einträge vorgestellt. Es besteht die Möglichkeit, die (wenigen) Literaturangaben direkt im aktuellen Dokument anzugeben. Für längere Literaturlisten ist es aber sinnvoller, eine Literaturdatenbank anzulegen, die man nach und nach ergänzen und weiter verwenden kann.

#### **6.1.1 Literaturverzeichnis im Dokument**

Das Verzeichnis wird wie eine Aufzählung angelegt:

```
\begin{thebibliography}{Einrücktiefe-Mustertext}
   \bibitem[Name1]{Kennwort1}Literaturangabe 1
   \bibitem[Name2]{Kennwort2}Literaturangabe 2
\end{thebibliography}
```
Die Literaturangaben werden im Text mit

```
\cite{Kennwort1}
```
fortlaufende Nummer, wenn [Name1] weggelassen wurde, oder mit der in eckigen Klammern verwendeten Kurzbezeichnung

Das Literaturverzeichnis erhält automatisch eine Überschrift. Die Einrücktiefe des Literaturverzeichnisses wird durch einen Mustertext festgelegt, z.B. den längsten als Name verwendeten Ausdruck.

```
\begin{thebibliography}{C.Cleo, 1993}
```
\bibitem{Alfred:1991}A.Alfred, 1991, \emph{Ameisen}: Akazien-Verlag \bibitem{Bert:1992}B.Bert, 1992, \emph{Biohazards}: Buch-Verlag

```
\bibitem[C.Cleo, 1993]{Cleo:1993}C.Cleo, 1993, \emph{Chemie}: Cyan-Verlag
\end{thebibliography}
```
## **Literatur**

- [1] A.Alfred, 1991, *Ameisen*: Akazien-Verlag
- [2] B.Bert, 1992, *Biohazards*: Buch-Verlag

[C.Cleo, 1993] C.Cleo, 1993, *Chemie*: Cyan-Verlag

Hier zitiere ich zunächst Autor 1 \cite{Alfred:1991}, und dann Autor 2 \cite{Bert:1992} und Autor 3 \cite{Cleo:1993}.

Hier zitiere ich zunächst Autor 1 [1], und dann Autor 2 [2] und Autor 3 [C.Cleo, 1993].

#### **6.1.2 Literaturdatenbank mit BibTEX**

Wenn mehrere Dokumente bzw. mehrere Benutzer auf Einträge in einer Literaturdatenbank zurückgreifen können sollen, verwendet man BibTEX.

Dazu wird eine extra Literaturdatenbank als Datei datenbankname.bib angelegt. Die Einträge darin müssen folgendem Format, z.B. für Bücher, entsprechen:

```
@BOOK{Kennwort1,
```

```
AUTHOR={Autor1},
TITLE={Titel1},
PUBLISHER={Verlag1},
ADDRESS={Ort1},
YEAR={Jahr1}
```
}

(Weitere Beispiele finden Sie in den Kursmaterialien.) Im eigentliche Dokument legt man z.B. mit

```
\bibliographystyle{plain}
```
den Zitierstil fest und zitiert wieder mit

```
\cite{Kennwort1}
```
Das Literaturverzeichnis, das nur die hier zitierten Einträge aus der Literaturdatenbank enthält, wird eingesetzt mit:

#### \bibliography{datenbankname}

Möchte man aus irgendeinem Grund Einträge aus der Literaturdatenbank im Literaturverzeichnis ausgeben lassen, die nicht im Text zitiert werden, verwendet man den Befehl:

#### \nocite{Kennwort1}

Um dann das Dokument zu erzeugen muss man vom Prinzip her

- 1. PDFLATEX aufrufen, damit der Dateiname der Literatudatenbank datenbankname aus dem bibliography-Befehl gelesen wird
- 2. BibTFX aufrufen, um die Einträge aus der Literturdatenbank zu übernehmen
- 3. mit PDFLATEX (zweimal!) das Dokument mit Literaturangaben und Literaturverzeichnis erzeugen.

Diese Abfolge von Befehlen kann man sich z.B. bei Texmaker aber auch als Quick Build abspeichern.

#### 6.1.3 Aussehen der Literaturangaben verändern

Zur Darstellung von Literaturangaben stehen verschiedene Zitierstile (Dateien der Art bibstylename.bstfür sog. Bibliographystyles), zur Verfügung.

```
\bibliographystyle{plain}
```
mit dem Befehl

\cite{Kennwort1}

ergibt: [1].

bei Verwendung von

\usepackage{natbib}

stehen folgende Darstellungsformen bereit:

```
\bibliographystyle{plainnat}
```
mit dem Befehl

```
\citep{Kennwort1}
```
ergibt: [Author1, Jahr1].

p steht hier für parenthesis (Klammern). Dieser Befehl ist für Literaturangaben der Form

Das XY-Paradigma [Skinner, 1950] hatte großen Einfluß...

#### $E$ inführung in  $E$ T<sub>F</sub>X  $31$

#### \bibliographystyle{plainnat}

mit dem Befehl

#### \citet{Kennwort1}

ergibt: Author1 [Jahr1].

t steht hier für Text. Dieser Befehl ist für Literaturangaben der Form

Wie schon Skinner [1950] berichtet...

geeignet.

Runde Klammern gibt es z.B. bei den bibliographystyles chicago.bst.

Der bibliographystyle legt auch fest, in welcher Reihenfolge und Darstellung die Einträge im Literaturverzeichnis erscheinen. Manchmal wird dabei besonderer Wert auf den Zitierstil der Artikelund Buchtitel gelegt:

Man unterscheidet zwischen *title style* (Großschreibung wie z.B. bei Zeitungsuberschriften) und ¨ *sentence style* (normale Groß- und Kleinschreibung). Da Großbuchstaben einfach in Kleinbuchstaben umzusetzen sind, man umgekehrt aber Probleme kriegen kann, sollte man beim anlegen der Literaturdtenbank

1. alle Titel im *title style* aufnehmen, z.B.:

#### **The Unbearable Lightness of Being**

- 2. w¨ahlt man einen bibliographystyle mit *title style* (z.B. jss.bst der online-Zeitschrift Journal of Statistical Software) wird der Titel auch genau so ausgegeben
- 3. wählt man hingegen einen bibliographystyle mit *sentence style* (z.B. chicago.bst) erhält man

#### **The unbearable lightness of being**

4. wichtig: Buchstaben, die weiterhin groß gesetzt werden sollen, wie z.B. der erste Buchstaben eines Substantives im Deutschen, müssen extra durch geschweifte Klammern geschützt werden, sonst wird aus

**Applied Statistics with R** im *title style*

**Applied statistics with r** im *sentence style*

Wer einen ganz besonderen Zitierstil braucht bzw. will, kann in einer Shell bzw. Eingabeaufforderung auch mit

#### latex makebst

einen eigenen bibliographystyle erzeugen: anhand eines Dialogs werden die Präferenzen zum Zitierstil abgefragt, und eine Datei meinstil.dbj erzeugt. Diese Datei wird mit

latex meinstil.dbj

in die Datei meinstil.bst übersetzt, die man wie gewohnt als bibliographystyle verwenden kann.

## **6.2 APA-Zitierstil**

Speziell fur Abschlussarbeiten und Artikel, die im Stil der American Psychological Association ¨ (APA) formatiert werden sollen, empfielt sich die Verwendung des Zitierstils apacite. Um diesen Stil zu verwenden bindet man in der Präambel das apacite-Paket ein:

#### \usepackage{apacite}

Am Ende des Dokuments erzeugt man das Literaturverzeichnis mit dem apacite Zitierstil:

```
\bibliographystyle{apacite}
\bibliography{datenbankname}
```
Die wichtigsten Befehle zum Zitieren mit apacite sind fur die Zitierung in Klammern: ¨

```
\cite<siehe>[S.~11]{Kennwort1} (siehe Autor1, Jahr1, S. 11)
```
wobei hier ein etwaiger Text vor der Referenz in Pfeilklammern, ein Text nach der Referenz in eckigen Klammern angegeben wird, oder für die Zitierung im laufenden Text:

wie schon \citeA[S.~12]{Kennwort2} sagt wie schon Autor1 (Jahr1, S. 12) sagt

Wird eine Referenz mit mehreren Autoren mehrfach verwendet wird bei apacite und den meisten anderen Zitierstilen ab der zweiten Nennung automatisch die Abkürzung et al. eingesetzt. Eine detaillierte Beschreibung mit vielen weiteren Optionen liefert die Dokumentation zum apacite-Paket. Es unterstützt auch das Anlegen von Autorenverzeichnissen u.ä.

Neben dem APA-Zitierstil gibt es auch die apa-Dokumentklasse für die Einreichung von Artikeln bei Zeitschriften, die der APA-Norm folgt.

### **6.3 Andere Verzeichnisse**

Mit den Befehlen

#### \listoffigures

und

#### \listoftables

können ganz einfach von allen Gleitobjekten, die mit einer caption versehen sind, Verzeichnisse angelegt werden (vgl. Abschnitt zu Gleitobjekten).

## **Tabellenverzeichnis**

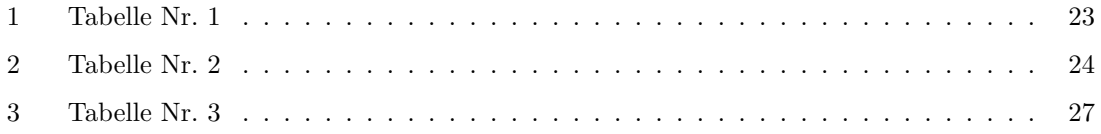

## **Abbildungsverzeichnis**

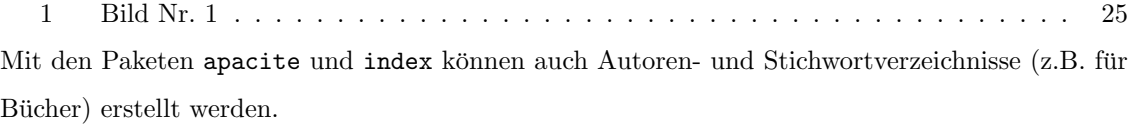

## **7 Vortragsfolien mit LATEX**

Zusätzlich zu den Dokumentklassen für Schriftstücke gibt es die Klassen slides, foils und die umfangreiche Klasse beamer für Vortragsfolien.

Die Dokumentklasse foils bietet z.B. Folienüberschriften, die automatisch zentriert gesetzt werden. Außerdem stehen Felder für Namen, Titel o.ä. zur Verfügung. Beispiel:

\documentclass[dvips,landscape]{foils} \setlength{\parindent}{0pt} \leftheader{Carolin Strobl} \rightheader{LMU München} \MyLogo{Ein interessanter Vortrag} \rightfooter{\thepage} %Seitennummerierung

```
\begin{document}
\foilhead{Vortrag}
...
\end{document}
```
(Das Resultat finden Sie im Beispiel-Ordner der Kursmaterialien.) Bunte Folien lassen sich durch

\pagecolor{blue} Seitenhintergrund \color{yellow} Textfarbe

erzeugen (wobei die Hintergrundfarbe nicht in allen Viewern, aber z.B. im AdobeReader angezeigt werden kann).

Professionellere Vortragsfolien lassen sich mit der Dokumentklasse beamer erzeugen (vgl. Beispiel-Präsentation in den Kursmaterialien).

## **8 Zusammengesetzte Dokumente**

Bei längeren Dokumenten oder sich wiederholenden Elementen kann es sinnvoll sein, ein L<sup>AT</sup>FX Dokument aus verschiedenen Elementen zusammenzusetzen.

## **8.1 Einbinden von LATEX-Quelltext**

Wird z.B. immer der selbe Dokumentkopf mit Dokumentklasse und Pakete verwendet, oder sollen Teile einer anderen Datei anderedatei.tex im Dokument verwendet werden, eignet sich der Befehl:

\input{anderedatei}

## **8.2 Einbinden von R-Quelletext**

Mit der Funktion Sweave in R können R-Programmcode, Output und Grafiken in ein L<sup>A</sup>TEX Dokument übernommen werden.

Das kann sehr praktisch sein, wenn z.B. im Datensatz etwas verändert wird: man muss dann nicht nochmal alles berechnen und nochmal alle Ergebnisse in das LATEX Dokument kopieren, sondern kann in einem Schritt das neue Dokument erzeugen.

- *•* man erzeugt in einem Editor ein Dokument mit dem Namen name.Snw, das LATEX Code und R-Code enthält (vgl. Beispiel in den Kursmaterialien)
- *•* in R werden die enthaltenen R-Befehle ausgefuhrt ¨

Sweave("name.Snw")

dadurch wird eine .tex-Datei erzeugt, die den Output, Grafiken, Text, Tabellen etc. enthält.

*•* diese .tex-Datei kann man dann ganz normal mit LATEX oder PDFLATEX setzen lassen

Wichtig: Wenn man an dem Dokument etwas ändern möchte, muss man das in der Snw-Datei tun,  $\underline{\text{nicht}}$  in der tex-Datei – sonst sind nach dem nächsten Sweave alle Änderungen futsch, weil diese immer wieder überschrieben wird!

## **9** Kreuzworträtsel

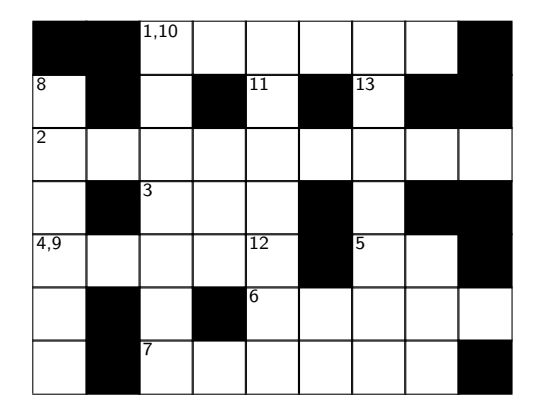

**waagerecht:** 1 zentriert bzw. Zentrum 2 Studienfach mit Seltenheitswert 3 Normalverteilungssymbol; Klein-... macht auch Mist 4 Textsatzprogramm für Genießer 5 Mittelwert, griechischer Buchstabe und Kuh-Sprache 6 Befehl zum Einfügen einer anderen IATEX Datei $% \mathcal{N}$ 7 Dokumentklasse für Berichte

(Quelletxt und Lösung im Anhang.)

**senkrecht:** 8 die Mistgabel unter den Schriftzeichen 9 kleiner oder gleich 10 höchster Gliederungsbefehl bei book 11 wahre Wahrscheinlichkeit und Kreiszahl 12 verschnörkelter griechischer Buchstabe; Schweineschwänzchen 13 Listenpunkt auch bei Aufzählungen

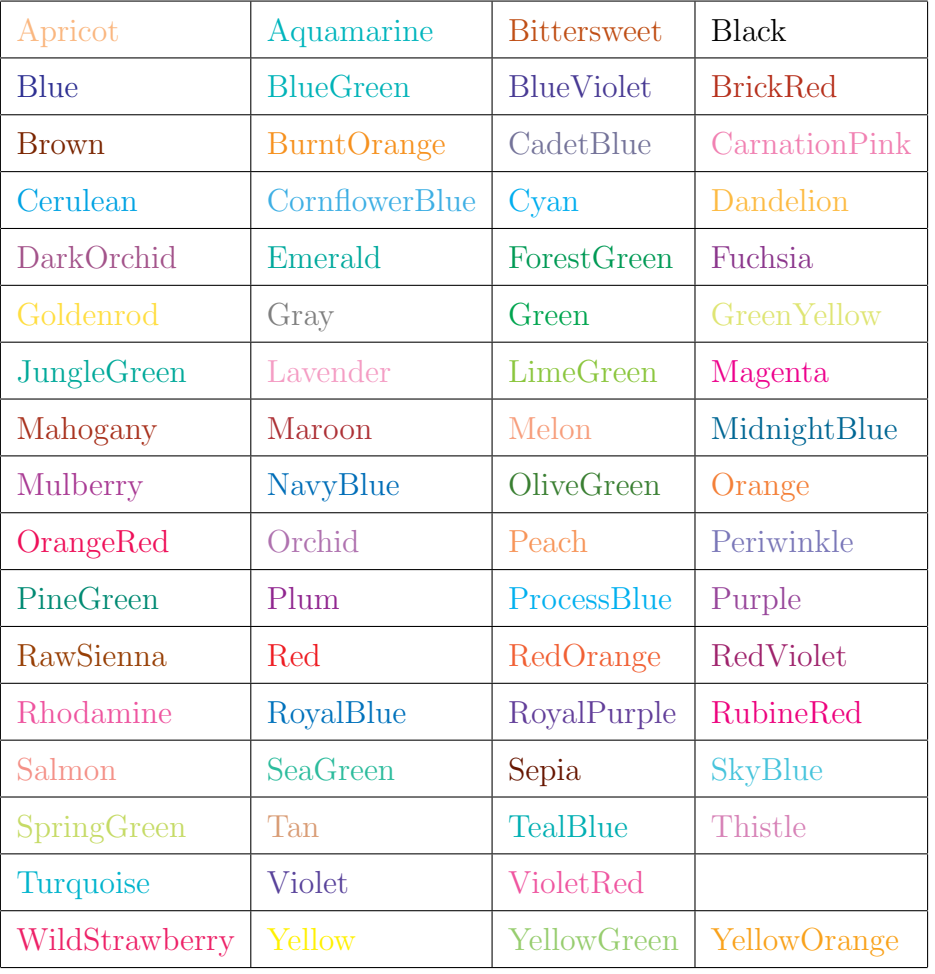

# **A Farb-Namen fur die ¨** usenames **Option**

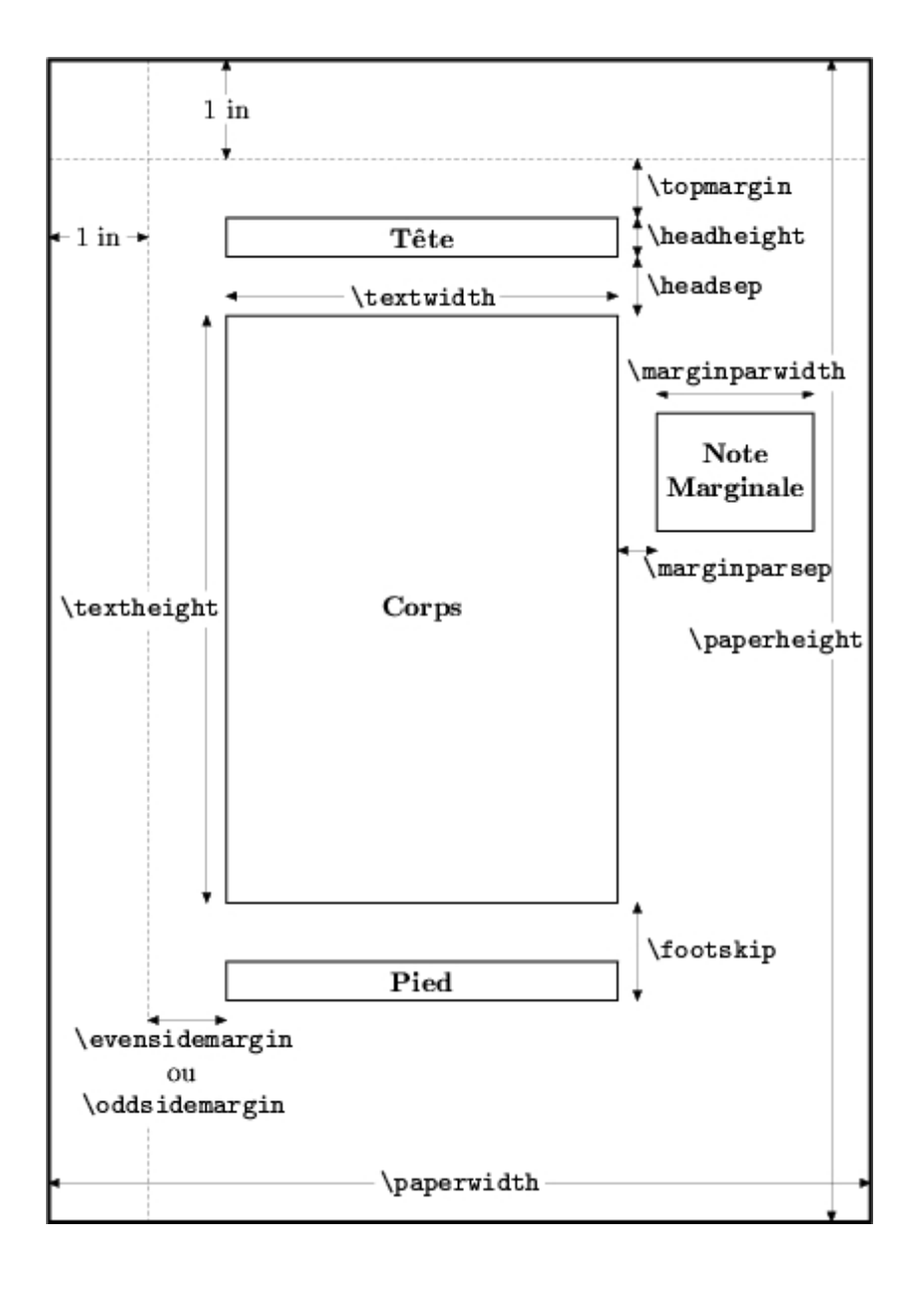

# **B Parameter zur Seitenaufteilung**

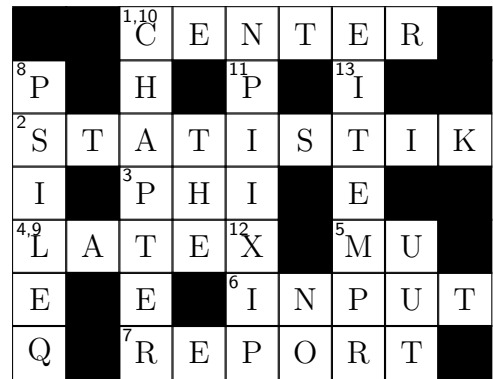

## **C Kreuzwortr¨atsel-L¨osung**

%im Dokumentkopf:

\usepackage{cwpuzzle}

%im Dokument:

%Kreuzworträtsel erzeugen:

```
\begin{Puzzle}{9}{7}
```

```
|*|*|[1,10]C|E|N|T|E|R|*|. |[8]P|*|H|*|[11]P|*|[13]I|*|*|.
```

```
|[2]S|T|A|T|I|S|T|I|K|. |I|*|[3]P|H|I|*|E|*|*|.
```

```
|[4,9]L|A|T|E|[12]X|*|[5]M|U|*|. |E|*|E|*|[6]I|N|P|U|T|.
```

```
|Q|*|[7]R|E|P|O|R|T|*|.
```
\end{Puzzle}

```
\begin{PuzzleClues}{\textbf{waagerecht:}}
```
\Clue{1}{CENTER}{zentriert bzw. Zentrum}

\Clue{2}{STATISTIK}{Studienfach mit Seltenheitswert}

\Clue{3}{PHI}{Normalverteilungssymbol; Klein-... macht auch Mist}

\Clue{4}{LATEX}{Textsatzprogramm für Genießer}

```
\Clue{5}{MU}{Mittelwert, griechischer Buchstabe und Kuh-Sprache}
```
\Clue{6}{INPUT}{Befehl zum Einfügen einer anderen \LaTeX\ Datei}

\Clue{7}{REPORT}{Dokumentklasse für Berichte}

```
\end{PuzzleClues}
```
\begin{PuzzleClues}{\textbf{senkrecht:}}

\Clue{8}{PSI}{die Mistgabel unter den Schriftzeichen} \Clue{9}{LEQ}{kleiner oder gleich} \Clue{10}{CHAPTER}{h¨ochster Gliederungsbefehl bei \texttt{book}} \Clue{11}{PI}{wahre Wahrscheinlichkeit und Kreiszahl} \Clue{12}{XI}{verschn¨orkelter griechischer Buchstabe; Schweineschwänzchen} \Clue{13}{ITEM}{Listenpunkt auch bei Aufz¨ahlungen}

```
\end{PuzzleClues}
```
%Lösung anzeigen:

```
\PuzzleSolution[true]
```

```
\begin{Puzzle}{9}{7}
```

```
|*|*|[2]C|*|*|*|*|*|*|. |*|*|H|*|[3]P|*|[4]I|*|*|.
|[1]S|T|A|T|I|S|T|I|K|. |*|*|P|*|*|*|E|*|*|.
|[5]L|A|T|E|[6]X|*|[7]M|U|*|. |*|*|E|*|I|*|*|*|*|.
|*|*|R|*|*|*|*|*|*|.
```

```
\end{Puzzle}
```